#### Wizards for the OMNeT++ IDE

**András Varga** 

OMNeT++ Workshop March 19, 2010 Malaga, Spain

## **Motivation**

- New users often find the IDE and the INET / INETMANET frameworks overwhelming
  - Why not help them to make the first steps?
  - They want to get a first simple simulation up and running quickly, so that they can start tweaking it
  - And: why not show off features? (IPv6, Ad-hoc, Mobility, MPLS,...)
- Eclipse was built to be extended
  - New tools, new editors, new views,...
  - New wizards!

# **IDE Extensibility**

#### 1. Eclipse extensibility

features and plug-ins installed in the normal way, Help |
 Install New software...

#### 2. OMNeT++ IDE loads plug-ins from projects

- When user opens e.g. the INET project, jars in its plugins/ folder get loaded automatically!
- Users of the project automatically get the UI extension, no extra installation step required!
- But writing Eclipse plug-ins is hard

#### 3. Wizards contributed to the File New dialogs

- Easy to write (little/no programming required)
- Can be distributed with the project
- Also automatically activated when project gets opened

## Wizards in the Menu

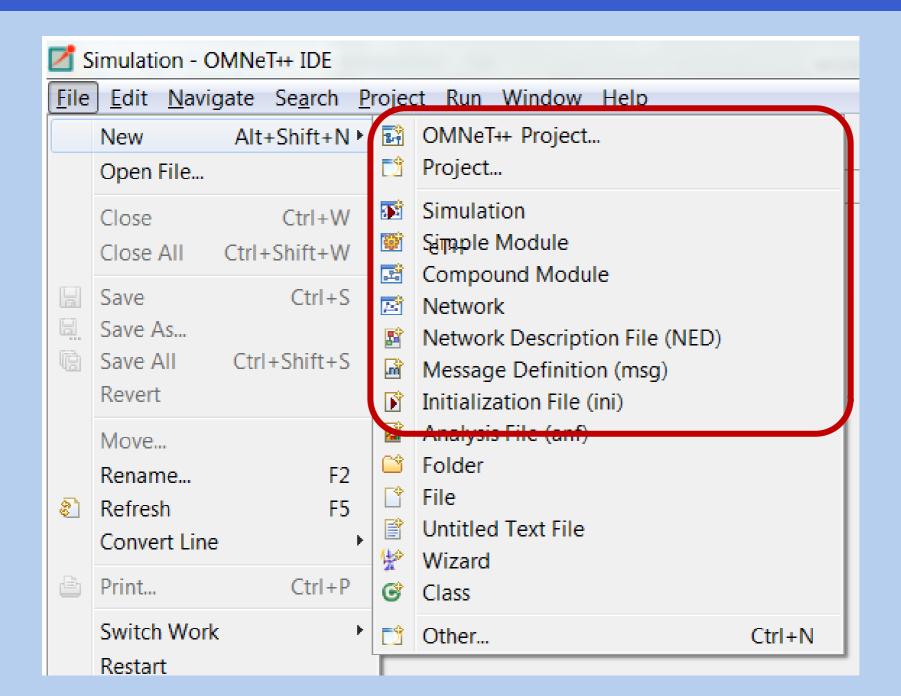

# **Example: Topology Generation**

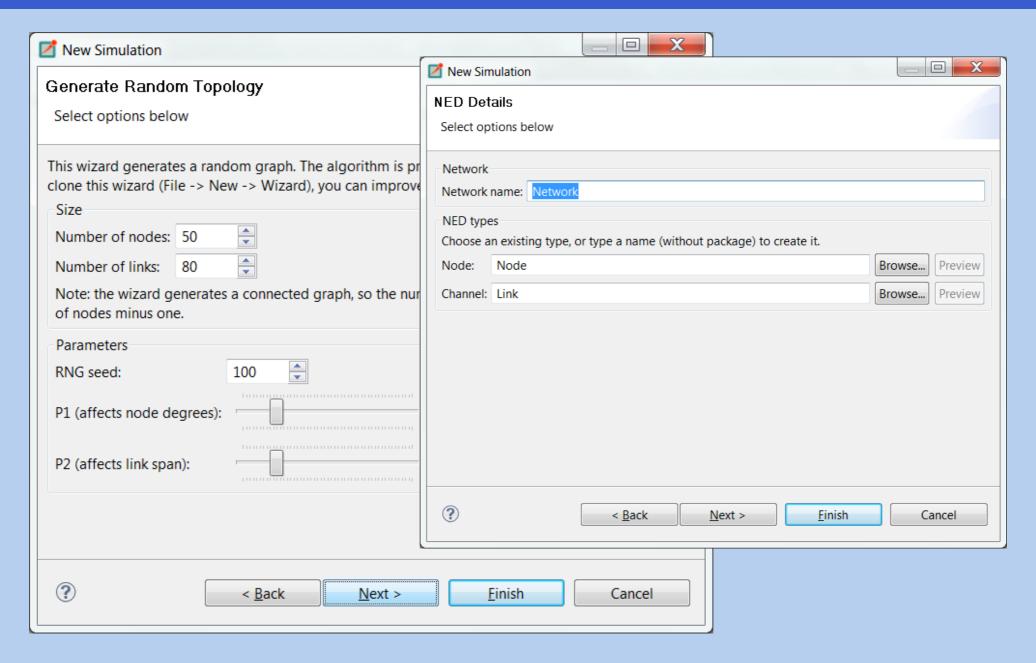

## What is a Wizard?

### Technically:

- A templates/<wizardname> folder in the project
- With a bunch of text files in it:
  - template.properties: declares wizard name, type, pages, etc.
  - xswt files: XML files that describe the UI of wizard pages
  - .ftl files: will be turned into content, after substituting \$variables and #if, #list, etc. constructs (ftl=FreeMarker Template Language)

## Wizard-Creation Wizards

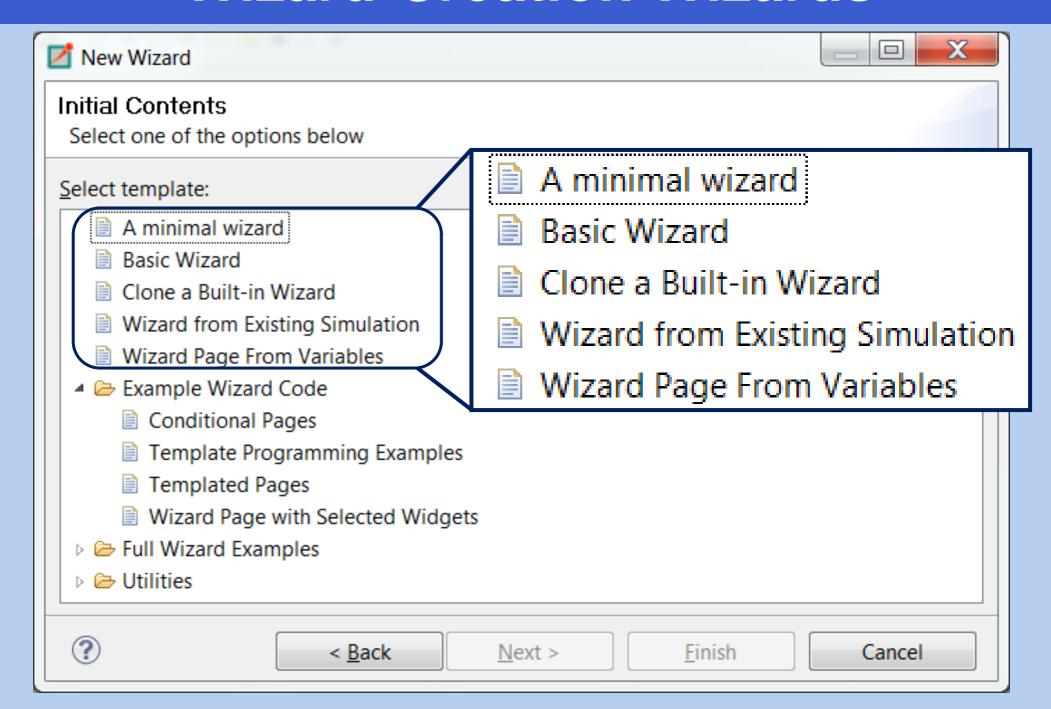

# Creating a Wizard

Let us create a simple "New Simulation" wizard!

- It should prompt for:
  - network name
  - number of hosts
  - traffic type
- Files:
  - In folder inet/templates/newwizard:
    - template.properties
    - wizardpage.xswt
    - · network.ned.ftl
    - · omnetpp.ini.ftl

# **Example: Properties File**

#### template.properties:

```
templateName = New Network Wizard
templateDescription = Wizard with a single input page
templateCategory = INET
supportedWizardTypes = simulation, project
# custom wizard pages
page.1.file = wizardpage.xswt
page.1.title = New Network
page.1.description = Select options below
# variables
networkName = Network
numNodes = 10
trafficType = none
```

# **Example: Wizard Page**

Let us use the "Wizard page from variables" wizard:

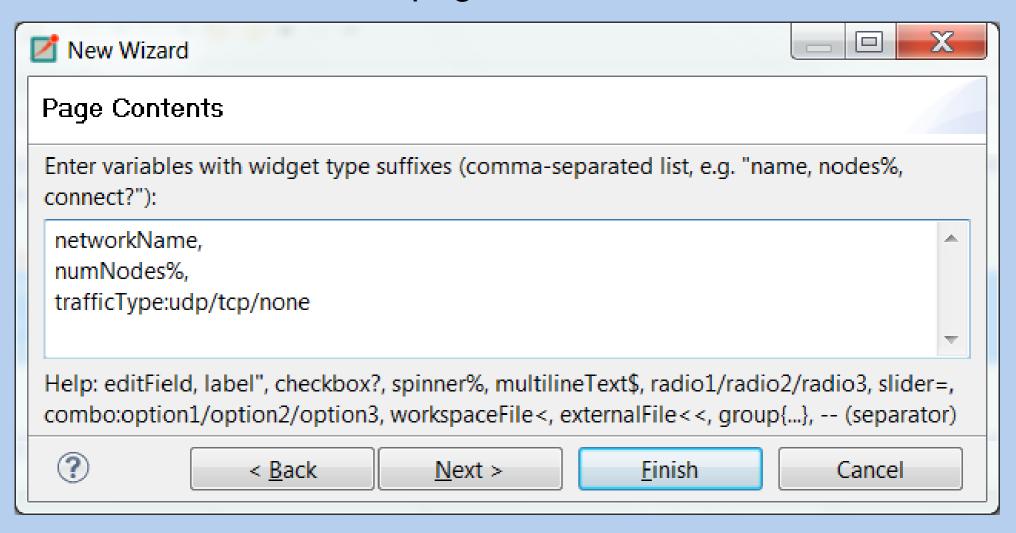

## The generated wizardpage.xswt (simplified)

```
<?xml version="1.0"?>
<xswt>
  <x:children>
    <label x:text="This is a generated wizard page.."/>
    <label text="Network name:"/>
    <text x:id="networkName"/>
    <label text="Num nodes:"/>
    <spinner x:id="numNodes" minimum="0" maximum="100"/>
    <label text="Traffic:"/>
    <combo x:id="trafficType">
      <add x:p0="udp"/>
      <add x:p0="tcp"/>
      <add x:p0="none"/>
    </combo>
  </x:children>
</xswt>
```

# **Example: Templated Content**

omnetpp.ini.ftl:

```
[General]
network = ${networkName}
<#if trafficType=="tcp">
...
<#elseif trafficType=="udp">
...
</#if>
```

network.ned.ftl

```
<@setoutput path=${networkName}+".ned"/>
network ${networkName} {
    submodules:
    host[${numNodes}]: Host;
    ...
}
```

# **Extensibility**

#### When the FreeMarker template language is not enough:

- Java: you can write the code in Java, copy the JAR file into the templates/ folder, and invoke it from FreeMarker
- External programs: you can run external programs from FreeMarker, and let them do the job and/or capture their output
  - Easy way to incorporate C/C++ code

#### When XSWT or provided widgets are not enough:

- Custom widgets: you can write custom widgets (also compound widgets like table+buttons) in Java
- Custom pages: you can write whole custom pages in Java
  - page.1.class = org.example.foo.MyWizardPage

## **Documentation**

"IDE Customization Guide"

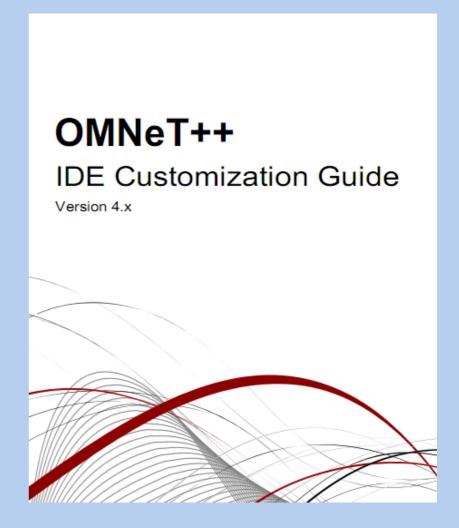